С помощью титровального скрипта TS2\_Promo (входит в состав платной библиотеки SLScripts Set2) можно автоматизировать вывод даты создания видеосюжета. Например, имеется большой архив различных видеосюжетов телеканала, снятых в разное время. При их показе нужно выводить дату их создания. При этом дата не должна быть "впечатана" непосредственно в сам ролик, а накладывается поверх видеоизображения.

Скрипт TS2\_Promo для получения информации использует вспомогательные файлы SLIni, которые привязаны к видеороликам. Работа с такими файлами описана в **[документации](http://www.softlab.tv/rus/forward/docs/ru_tools_trimeditor.pdf)**.

Добавим дополнительное свойство, которое будет содержать дату создания видеосюжета.

Запускаем приложение SLIniExtensionsEditor.exe (обычно оно располагается в этой папке C:\Program iles\ForwardT Software\Tools\SLIniExtensionsEditor)

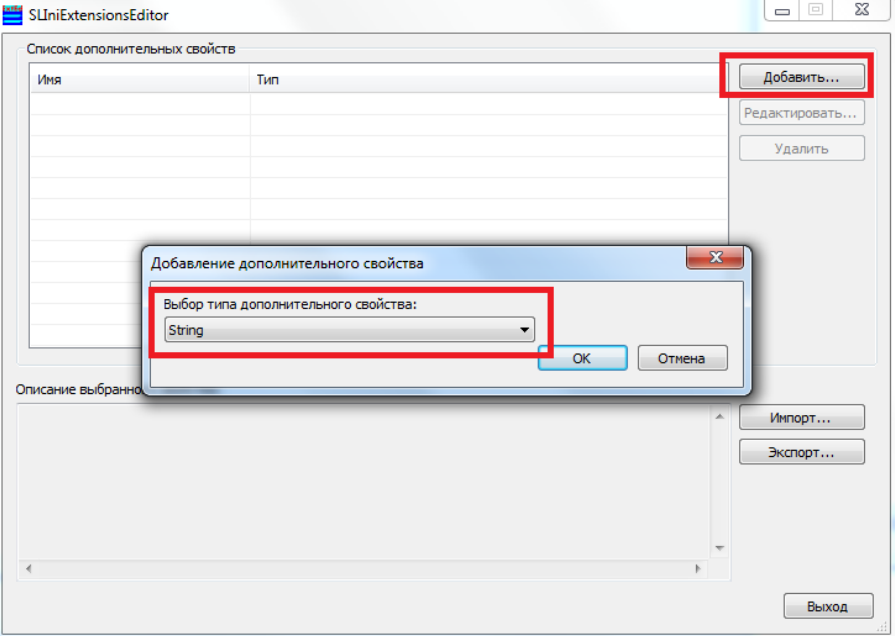

Нажимаем кнопку "Добавить". Тип свойства - "String" (строка).

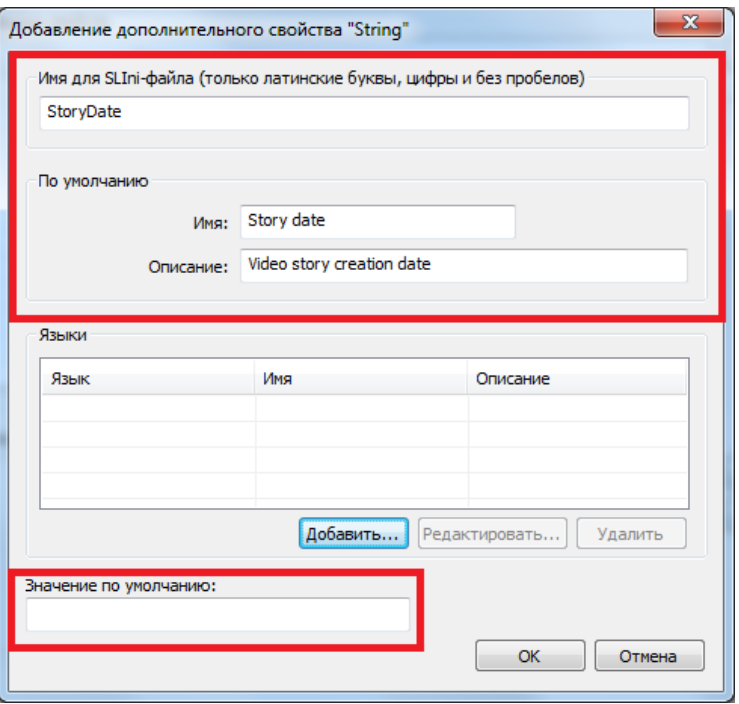

В поле "Имя для SLIni..." указываем внутреннее название свойства в самом SLIni-файле. В данном случае - "StoryDate". В группе "По умолчанию" указываются значения свойств на английском языке (или латинице). В поле "По умолчанию" -> "Имя" указываем название, под которым новое свойство будет

видно в TrimEditor. В данном случае - "Story date". В поле "По умолчанию" -> "Описание" указываем расширенное описание свойства для TrimEditor. В данном случае - "Video story creation date". Поле "Значение по умолчанию" не заполняем.

Добавляем название и описание свойства на русском языке.

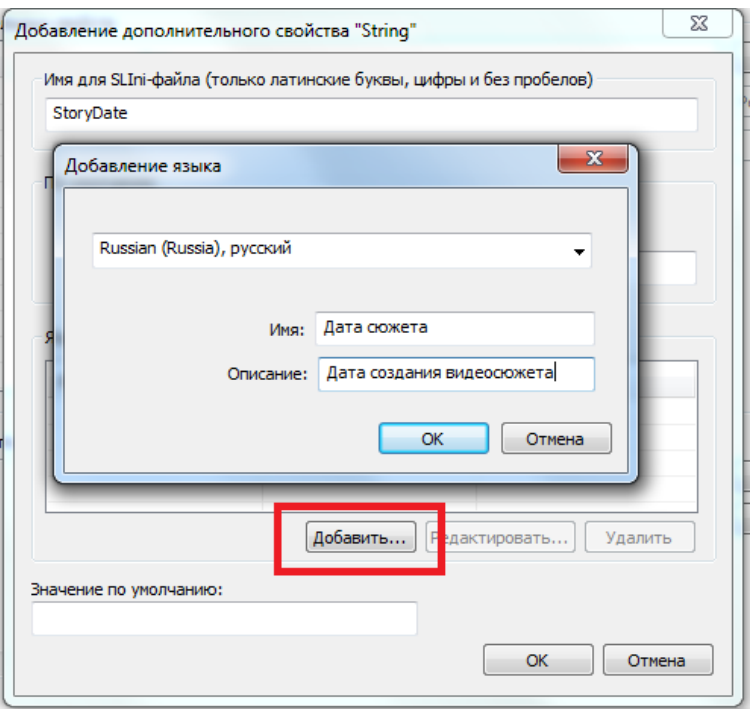

Нажимаем кнопку "Добавить...". В открывшемся диалоге выбираем нужный язык. Заполняем поля "Имя" и "Описание". В нашем случае "Дата сюжета " и "Дата создания сюжета". Нажимаем "ОК". Закрываем диалог настройки нового свойства. Закрываем программу SLIniExtensionsEditor.exe. Новое свойство добавлено.

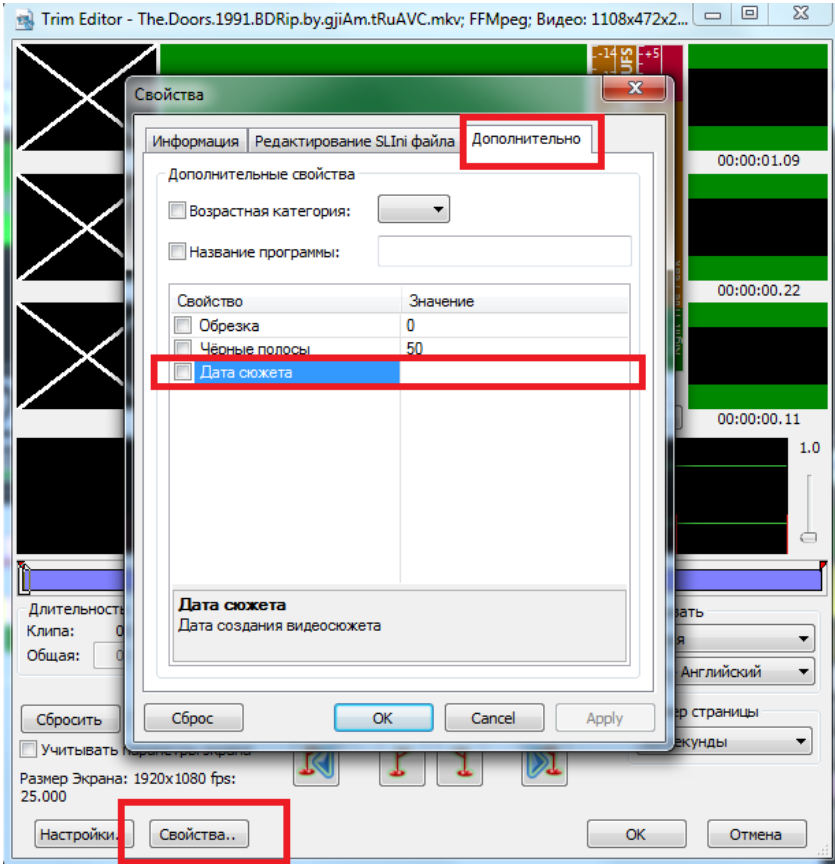

В TrimEditor Нажимаем кнопку "Свойства...". Переходим на закладку "Дополнительно". Видим, что появилось новое свойство "Дата сюжета". По умолчанию никакого значения для него не задаётся.

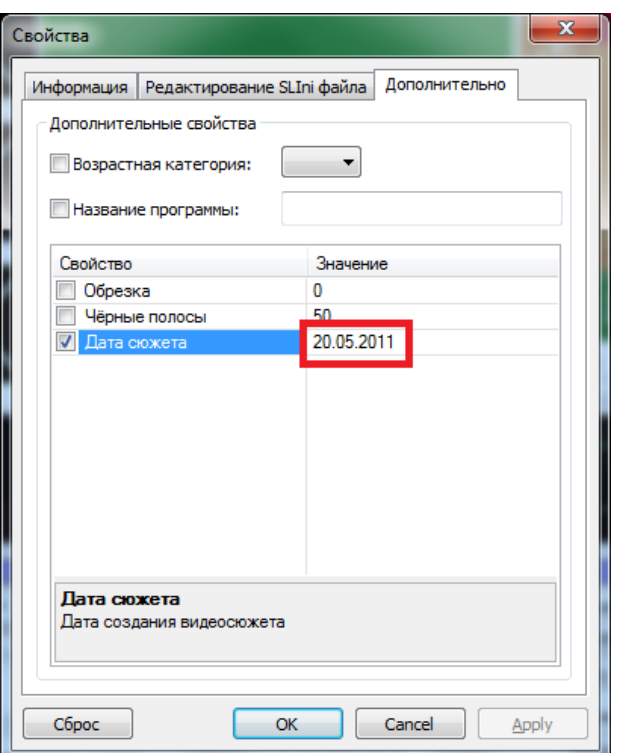

Пользователь сам должен указать дату создания видеосюжета в том виде, в котором он предпочитает её видеть. Нажимаем "ОК" и выходим из редактора свойств. Закрываем TrimEditor.

Рядом с видеофайлом, для которого мы сформировали новое свойство, образуется SLIni-файл. Откроем его.

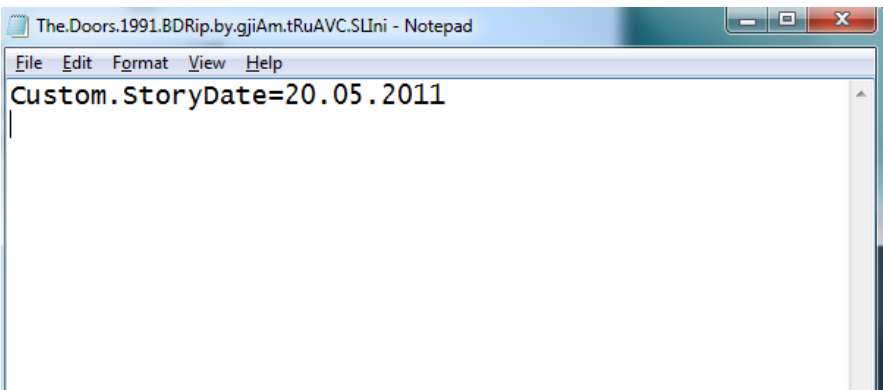

Мы видим, что появилось новое свойство с префиксом "Custom" и названием "StoryDate". "Custom" означает, что свойство не является встроенным, а добавлено пользователем. "StoryDate" - собственно название свойства в файле SLIni. Значение свойства содержит дату съёмки сюжета.

Нужно внести изменения в настройки самого титровального скрипта TS2\_Promo. В его свойствах для параметра "Ключ в SLIni" задаём значение Custom.StoryDate (так, как называется это свойство в файле SLIni) .

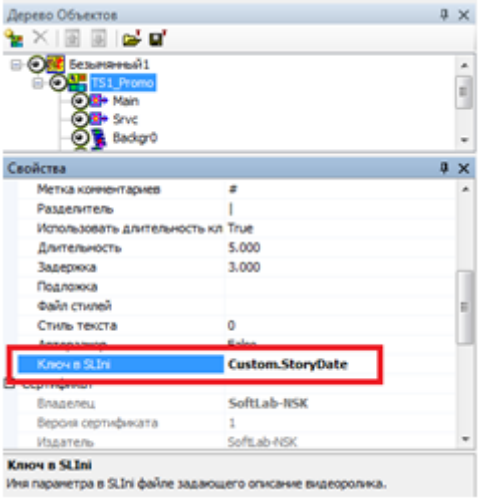

После этого нужно настроить остальные свойства скрипта TS2\_Promo. Например, как показывать дату сюжета - на всей его длительности или только в течение какого-то промежутка времени.

Детальное описание работы со скриптом TS2\_Promo можно найти в **[документации](http://www.softlab.tv/rus/forward/docs/ru_title_scripts_ts2.pdf)**.

Одновременно в титровальном проекте можно использовать несколько экземпляров скрипта TS2\_Promo. Например, один может использоваться для показа информации о названии передачи, а другой - для показа даты создания сюжета.

TrimEditor для создания/редактирования SLIni-файлов можно вызвать непосредственно с файловой страницы "Фильмы" программы OnAir.

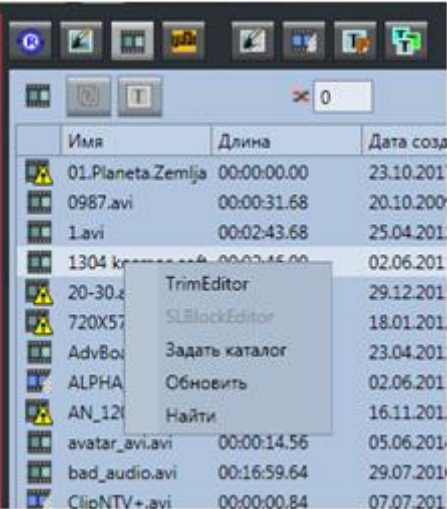

Для этого нужно вызвать контекстное меню над нужным файлом и выбрать пункт TrimEditor.

Кроме того, TrimEditor можно вызвать и непосредственно в папке с видеофайлами без использования программы OnAir. **[Подробнее](http://www.softlab-nsk.com/rus/forward/qna.html#a4_30)...**